## **ErgonomicScrollApplication**

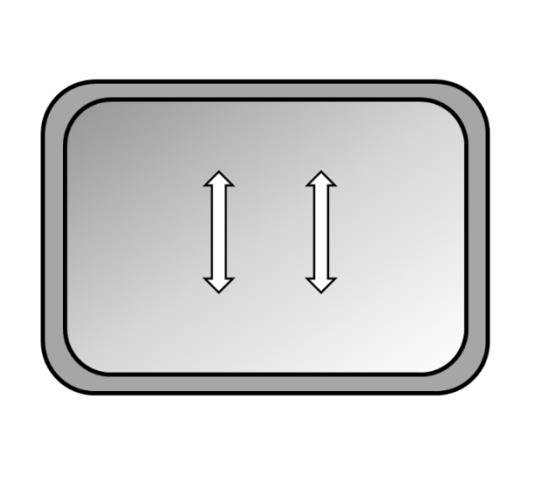

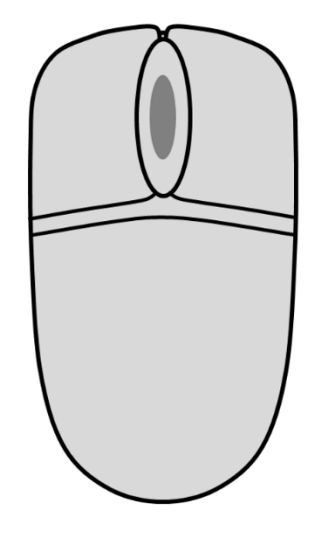

## **Documentation**

*Release 1.1.0.0*

**June 8, 2021**

## **Basic Operations**

*ErgonomicScrollApplication* is a windows system application that is designed to help reduce finger strain and sore tendons when scrolling documents with a scroll wheel or a touchpad. When engaged the user does not have to perform repetitive finger lifting while scrolling. This ensures that you can scroll in a continuous easily controllable way. By avoiding repetitive finger lifting you can also scroll faster. For very fast, but less accurate scrolling, you can still use Auto Scroll and Momentum Scroll.

Upon starting up the application a green square icon is displayed on the task bar and the application is automatically engaged (Standby mode). In this mode of operation, the application waits for the user to begin scrolling in any direction.

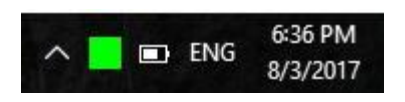

*ErgonomicScrollApplication* locks on the first scroll direction. Any subsequent scrolling without stopping will scroll the screen in the initially chosen direction.

If you stop scrolling for a short amount time the application will go to Standby mode or unlocked mode and you can choose a new scroll direction.

*ErgonomicScrollApplication*'s functionality can be bypassed by double-clicking on the task bar icon or by selecting the Standard Scroll Mode menu option after which the task bar icon turns into an orange square. To bring up the application menu: right click on the task bar icon of the application.

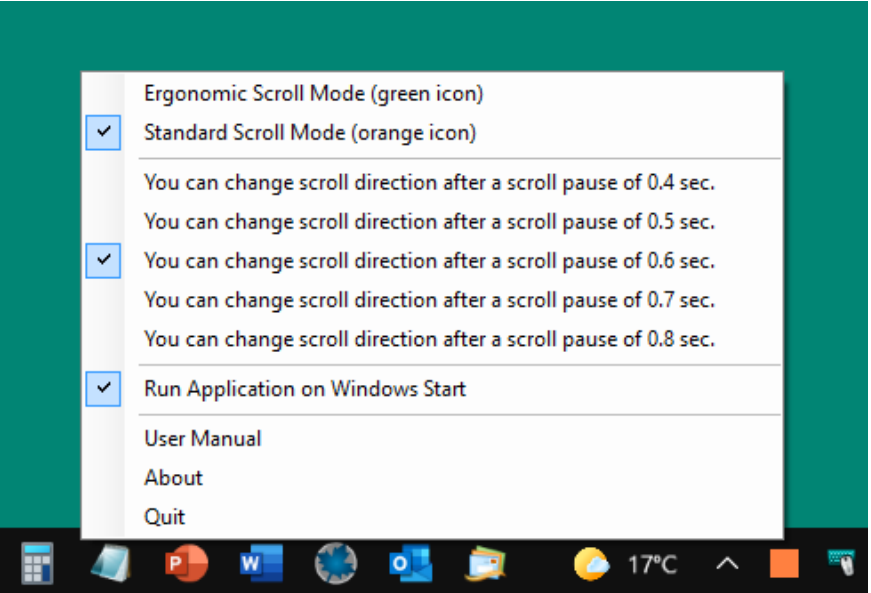

Similarly, when Standard Scroll Mode is engaged Ergonomic Scroll Mode can be resumed by double-clicking on the task bar icon or selecting the Ergonomic Scroll Mode menu option.

In the Windows 10 Start Menu you can choose: Settings – Devices – Mouse. In the Mouse menu: Let "Scroll inactive windows when I hover over them" be in the "On" position.

More on that and special touchpads on page 5.

## **Menu and Settings**

To bring up the application menu: right click on the task bar icon of the application.

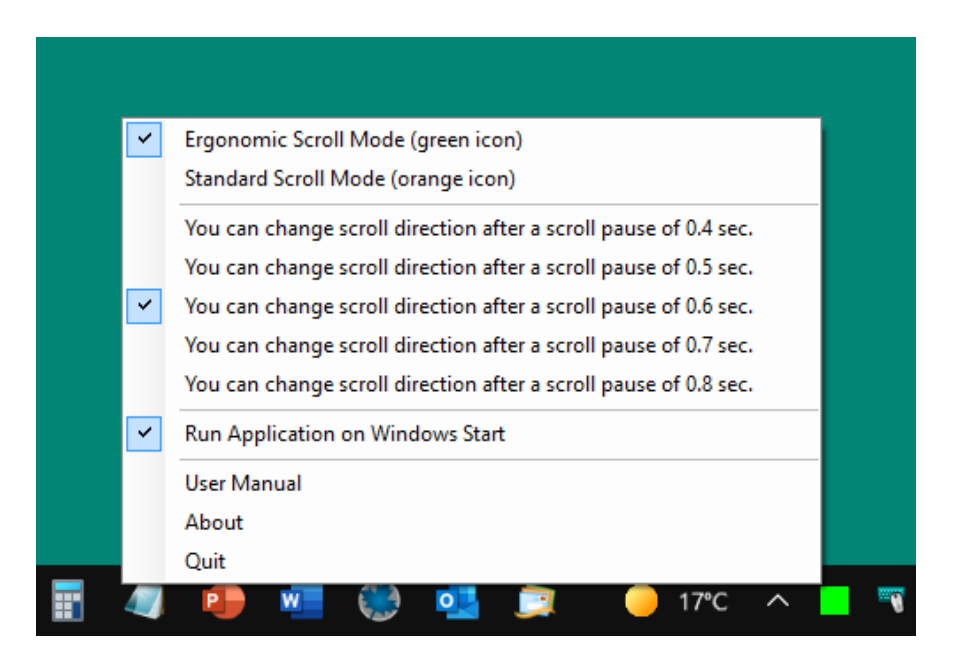

The first menu group controls the mode of operation as described in the previous section.

From the second menu group you can choose the length of scroll pause before the application goes to standby where you can change the scroll direction.

The menu option "Run Application on Windows Start" is checked by default when starting *ErgonomicScrollApplication* for the first time. This enables the application to run automatically when Windows is started. Uncheck this option to disable starting the application every time Windows is started. In that case the user has to manually start the application.

Clicking the Quit menu option will exit the application.

Please note that except for the first menu group the last states of the checked menu options are loaded upon the following start of *ErgonomicScrollApplication*.

*ErgonomicScrollApplication* will change the scroll behavior as described in the previous sections in almost all cases if you use a normal computer mouse or an external normal touchpad.

Special touchpads:

At present many touchpads are so called non-precision touchpads. Different touchpads of this type use different drivers. Never the less *ErgonomicScrollApplication* works as expected with most non-precision touchpads. There are however exceptions on some computers especially in connection with: "Scroll inactive windows when I hover over them" mentioned in the Mouse menu (see page 3). Examples are: "Lenovo ideapad U330/U430 touchscreen" and PCs with similar touchpads and drivers. The drivers here do not work completely correct with or without *ErgonomicScrollApplication* installed. This is something that cannot be changed. With these touchpads and drivers: choose the "On" position of "Scroll inactive windows when I hover over them". After left-click on the *ErgonomicScrollApplication* icon you can scroll the Ergonomic Scroll way with a slightly reduced velocity until you perform a left click after which the scrolling will be standard. Having access to standard scrolling with the build-in touchpad combined with having access to Ergonomic Scroll with a mouse or a big external touchpad is also a satisfactory solution.

Precision touchpads:

Regarding precision touchpads, we are currently in a transition phase. Most applications like Microsoft Word 2010, Microsoft Word 2016, Acrobat Reader DC, Adobe Acrobat DC, Foxit Reader behave as expected when Ergonomic Scroll Mode is engaged.

In the future all PC-computers will be equipped with precision touchpads and all applications will probably take advantage of this standardization and work as expected in all cases.

*ErgonomicScrollApplication* is a product from:

Martin Pointing Devices

v/ Jens Martin S. Jensen

*ErgonomicScrollApplication* can be downloaded from Microsoft Store.

Link to Home page: [www.ergonomicscrollapplication.com](http://www.ergonomicscrollapplication.com/)